# BlackBerry Enterprise Server for Novell GroupWise

Version 4.0 Beta

Feature and Technical Overview

BlackBerry Enterprise Server for Novell GroupWise Version 4.0 Beta Feature and Technical Overview

Last modified: 30 August 2004

Part number: SWD\_X\_BES(EN)-018.000

At the time of publication, this documentation complies with BlackBerry Enterprise Server for Novell GroupWise Version 4.0 Beta.

© 2004 Research In Motion Limited. All Rights Reserved. The BlackBerry and RIM families of related marks, images, and symbols are the exclusive properties of Research In Motion Limited. RIM, Research In Motion, "Always On, Always Connected", the "envelope in motion" symbol, BlackBerry, and the BlackBerry logo are registered with the U.S. Patent and Trademark Office and may be pending or registered in other countries.

Novell is a registered trademark of Novell, Inc, in the United States and other countries. GroupWise is a trademark of Novell, Inc., in the United States and other countries. All other brands, product names, company names, trademarks, and service marks are the properties of their respective owners.

The BlackBerry handheld and/or associated software are protected by copyright, international treaties, and various patents, including one or more of the following U.S. patents: 6,278,442; 6,271,605; 6,219,694; 6,075,470; 6,073,318; D445,428; D433,460; D416,256. Other patents are registered or pending in various countries around the world. Visit [www.rim.com/](http://www.rim.com/patents.shtml) [patents.shtml](http://www.rim.com/patents.shtml) for a current listing of applicable patents.

This document is provided "as is" and Research In Motion Limited (RIM) assumes no responsibility for any typographical, technical, or other inaccuracies in this document. RIM reserves the right to periodically change information that is contained in this document; however, RIM makes no commitment to provide any such changes, updates, enhancements, or other additions to this document to you in a timely manner or at all. RIM MAKES NO REPRESENTATIONS, WARRANTIES, CONDITIONS, OR COVENANTS, EITHER EXPRESS OR IMPLIED (INCLUDING, WITHOUT LIMITATION, ANY EXPRESS OR IMPLIED WARRANTIES OR CONDITIONS OF FITNESS FOR A PARTICULAR PURPOSE, NON-INFRINGEMENT, MERCHANTABILITY, DURABILITY, TITLE, OR RELATED TO THE PERFORMANCE OR NON-PERFORMANCE OF ANY SOFTWARE REFERENCED HEREIN, OR PERFORMANCE OF ANY SERVICES REFERENCED HEREIN). IN CONNECTION WITH YOUR USE OF THIS DOCUMENTATION, NEITHER RIM NOR ITS AFFILIATED COMPANIES AND THEIR RESPECTIVE DIRECTORS, OFFICERS, EMPLOYEES, OR CONSULTANTS SHALL BE LIABLE TO YOU FOR ANY DAMAGES WHATSOEVER BE THEY DIRECT, ECONOMIC, COMMERCIAL, SPECIAL, CONSEQUENTIAL, INCIDENTAL, EXEMPLARY, OR INDIRECT DAMAGES, EVEN IF RIM HAS BEEN ADVISED OF THE POSSIBILITY OF SUCH DAMAGES, INCLUDING, WITHOUT LIMITATION, LOSS OF BUSINESS REVENUE OR EARNINGS, LOST DATA, DAMAGES CAUSED BY DELAYS, LOST PROFITS, OR A FAILURE TO REALIZE EXPECTED SAVINGS.

This document might contain references to third-party sources of information and/or third-party web sites ("Third-Party Information"). RIM does not control, and is not responsible for, any Third-Party Information, including, without limitation, the content, accuracy, copyright compliance, legality, decency, links, or any other aspect of Third-Party Information. The inclusion of Third-Party Information in this document does not imply endorsement by RIM of the third party in any way. Any dealings with third parties, including, without limitation, compliance with applicable licenses, and terms and conditions are solely between you and the third party. RIM shall not be responsible or liable for any part of such dealings.

This product includes software developed by the Apache Software Foundation (http://www.apache.org/). Such software is subject to the below terms and conditions.

The Apache Software License, Version 1.1

Copyright (c) 2000-2004 The Apache Software Foundation. All rights reserved. Redistribution and use in source and binary forms, with or without modification, are permitted provided that the following conditions are met:

1. Redistributions of source code must retain the above copyright notice, this list of conditions and the following disclaimer.

2. Redistributions in binary form must reproduce the above copyright notice, this list of conditions and the following disclaimer in the documentation and/or other materials provided with the distribution.

3. The end-user documentation included with the redistribution, if any, must include the following acknowledgment: "This product includes software developed by the Apache Software Foundation (http://www.apache.org/)." Alternately, this acknowledgment may appear in the software itself, if and wherever such third-party acknowledgments normally appear.

4. The names "Apache" and "Apache Software Foundation" must not be used to endorse or promote products derived from this software without prior written permission. For written permission, please contact apache@apache.org.

5. Products derived from this software may not be called "Apache", nor may "Apache" appear in their name, without prior written permission of the Apache Software Foundation.

THIS SOFTWARE IS PROVIDED ``AS IS'' AND ANY EXPRESSED OR IMPLIED WARRANTIES, INCLUDING, BUT NOT LIMITED TO, THE IMPLIED WARRANTIES OF MERCHANTABILITY AND FITNESS FOR A PARTICULAR PURPOSE ARE DISCLAIMED. IN NO EVENT SHALL THE APACHE SOFTWARE FOUNDATION OR ITS CONTRIBUTORS BE LIABLE FOR ANY DIRECT, INDIRECT, INCIDENTAL, SPECIAL, EXEMPLARY, OR CONSEQUENTIAL DAMAGES (INCLUDING, BUT NOT LIMITED TO, PROCUREMENT OF SUBSTITUTE GOODS OR SERVICES; LOSS OF USE, DATA, OR PROFITS; OR BUSINESS INTERRUPTION) HOWEVER CAUSED AND ON ANY THEORY OF LIABILITY, WHETHER IN CONTRACT, STRICT LIABILITY, OR TORT (INCLUDING NEGLIGENCE OR OTHERWISE) ARISING IN ANY WAY OUT OF THE USE OF THIS SOFTWARE, EVEN IF ADVISED OF THE POSSIBILITY OF SUCH DAMAGE.

==========================================================================

This software consists of voluntary contributions made by many individuals on behalf of the Apache Software Foundation. For more information on the Apache Software Foundation, please see <http://www.apache.org/>

Portions of this software are based upon public domain software originally written at the National Center for Supercomputing Applications, University of Illinois, Urbana-Champaign.

Research In Motion Limited 295 Phillip Street Waterloo, ON N2L 3W8 Canada

Research In Motion UK Limited Centrum House, 36 Station Road Egham, Surrey TW20 9LF United Kingdom

Published in Canada

# **Contents**

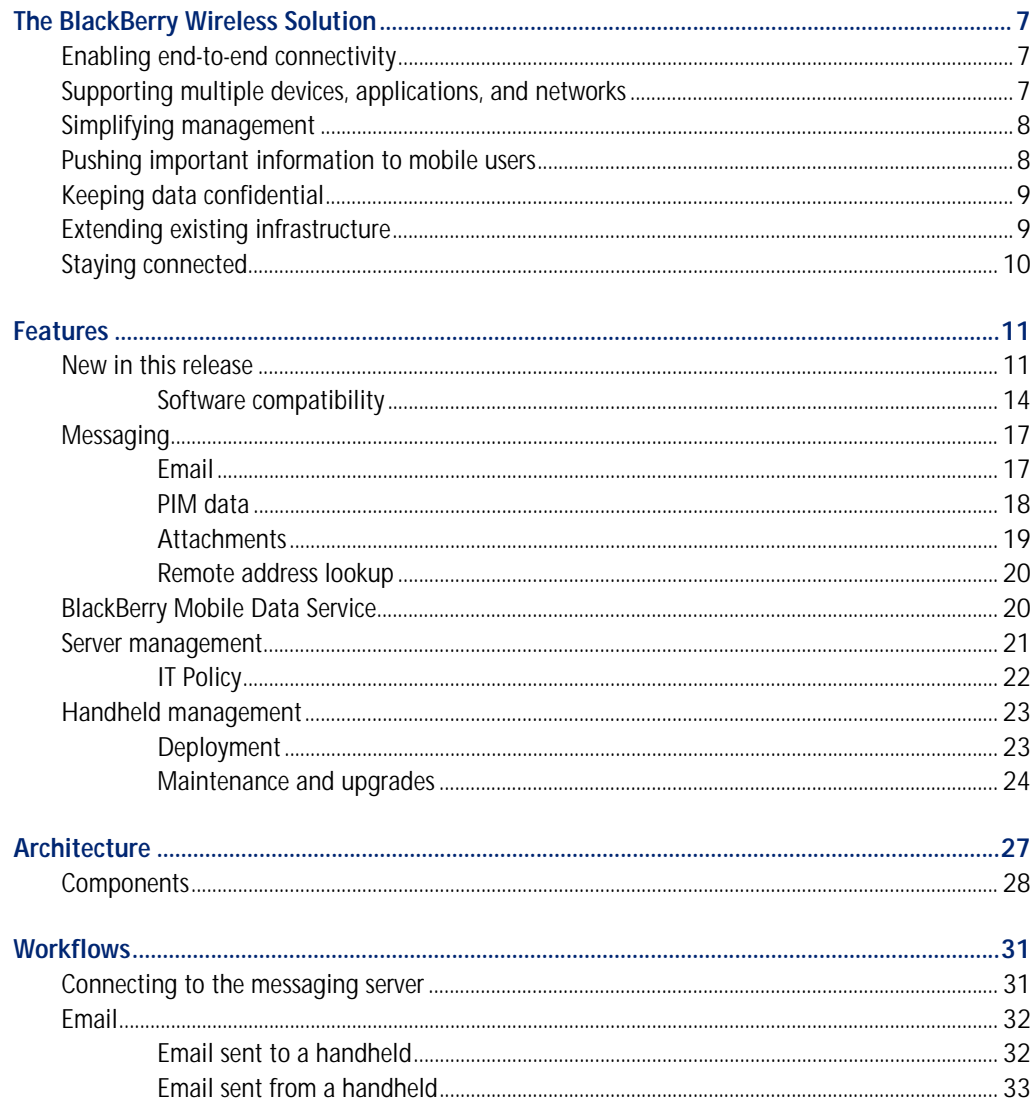

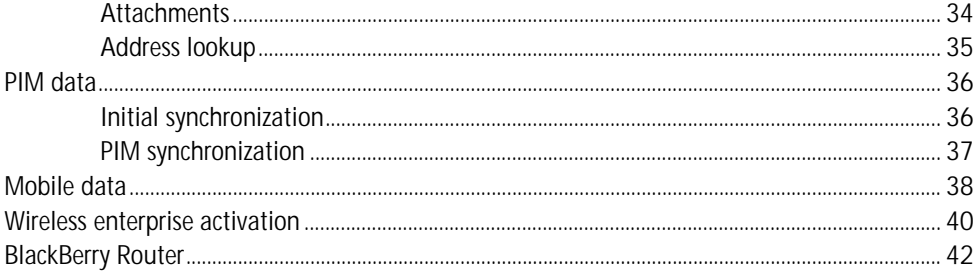

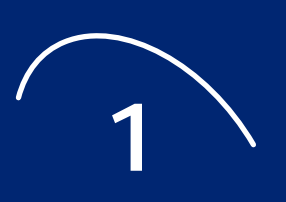

# <span id="page-6-0"></span>The BlackBerry Wireless Solution

The BlackBerry® Wireless Solution provides a unified framework for mobile access to enterprise applications, and wireless email communication. Benefits include

- enabling end-to-end connectivity
- supporting multiple devices, applications, and networks
- simplifying management
- pushing important information to mobile users
- keeping data confidential
- extending existing infrastructure
- staying connected

# <span id="page-6-1"></span>Enabling end-to-end connectivity

The BlackBerry Wireless Solution provides a robust infrastructure that supports communication with BlackBerry Wireless Handhelds™ and devices with BlackBerry connectivity. It does this over many wireless networks through a secure connection from behind the firewall. It monitors BlackBerry user mailboxes for email, pushes data to end users, and manages data requests, messages, and calendar items that are submitted from the handheld.

## <span id="page-6-2"></span>Supporting multiple devices, applications, and networks

A single BlackBerry Enterprise Server supports multiple devices, applications, and networks. The BlackBerry Enterprise Server supports all BlackBerry handhelds, regardless of network technology or service provider.

Through the BlackBerry Connect Licensing Program™, the BlackBerry Enterprise Server also supports a variety of other mobile devices from participating manufacturers. The BlackBerry solution integrates with enterprise application servers and enterprise messaging platforms and supports major global networks, currently including GSM™/GPRS, iDEN®, CDMA2000® 1X, Mobitex, and DataTAC™.

# <span id="page-7-0"></span>Simplifying management

The BlackBerry solution simplifies management and provides centralized control of the wireless environment with administration tools and performance monitoring tools. You can customize corporatewide and workgroup-specific policies, such as enforced handheld software upgrades and automatic handheld backups.

## <span id="page-7-1"></span>Pushing important information to mobile users

Through BlackBerry push technology, users equipped with BlackBerry handhelds can immediately receive up-to-date communications and information. The BlackBerry push model eliminates the need to actively retrieve information from corporate servers. Mobile users can maintain a virtual presence in the workplace, gaining access to important corporate information, email, attachments, address book data, and calendar appointments while away from their desks.

The BlackBerry Mobile Data Service feature of the BlackBerry Enterprise Server efficiently distributes information consolidated on application servers wirelessly to a community of handheld users. You can customize software and services to meet the needs of your mobile workforce and improve the efficiency of business operations. Through a fully integrated end-to-end system, mobile users receive data as it is needed. The BlackBerry Enterprise Server is scalable and reliable enough to support global enterprise operations in industries such as legal, financial services, government, healthcare, manufacturing, and international commodities trading.

1: The BlackBerry Wireless Solution

# <span id="page-8-0"></span>Keeping data confidential

Maintaining the integrity of enterprise applications requires rigorous attention to security. The BlackBerry solution incorporates some of the most stringent security measures in the industry for maintaining information integrity and confidentiality. BlackBerry handhelds have received the FIPS 140 validation, signifying their adherence to strict government security standards. Using end-to-end AES encryption, data remains encrypted at all points between the handheld and the BlackBerry Enterprise Server.

To help further protect the confidentiality of the information stored on the handheld, all user data (for example, messages, contacts, memos, and tasks) can be encrypted locally on the handheld using password protection. You can control local encryption and set and enforce other security policies, such as mandatory passwords and password configuration. If the handheld is lost or stolen, you can also lock the handheld wirelessly or erase its information.

All aspects of the BlackBerry security model have been audited and verified by @stake Inc., a premier digital security-consulting firm. This independent audit and analysis indicated that "...the BlackBerry security model provides the same level of security as a traditional VPN connection."

# <span id="page-8-1"></span>Extending existing infrastructure

The BlackBerry solution integrates well with existing enterprise components, extending and enhancing them. The BlackBerry Enterprise Server supports a variety of corporate messaging systems and supports corporate data stores and applications through the Mobile Data Service. The BlackBerry architecture routes all communication between the BlackBerry Enterprise Server and the handheld through an authenticated, outbound-only initiated connection in the corporate firewall. No additional configuration is required to handle application data instead of email data communication.

# <span id="page-9-0"></span>Staying connected

The BlackBerry solution uses an Always On, Always Connected® model to provide the mobile workforce with continuous access to vital information. Within the work facility and outside the enterprise walls, the BlackBerry solution creates an extended collaborative environment in which employees, partners, and suppliers can routinely conduct business transactions and maintain contact with each other. Enterprises experience greater productivity, heightened efficiency, and improved communication through wireless access to information, whenever and wherever it is needed.

# <span id="page-10-0"></span>Features

# <span id="page-10-1"></span>New in this release

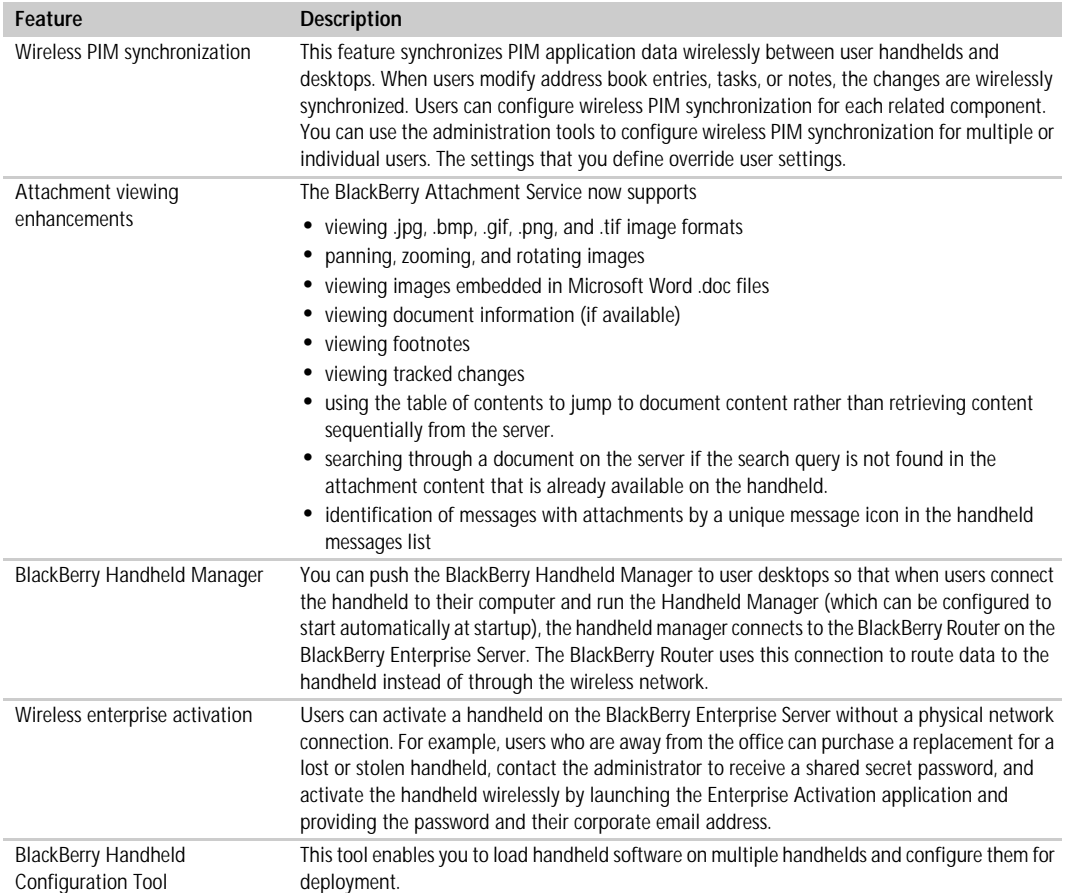

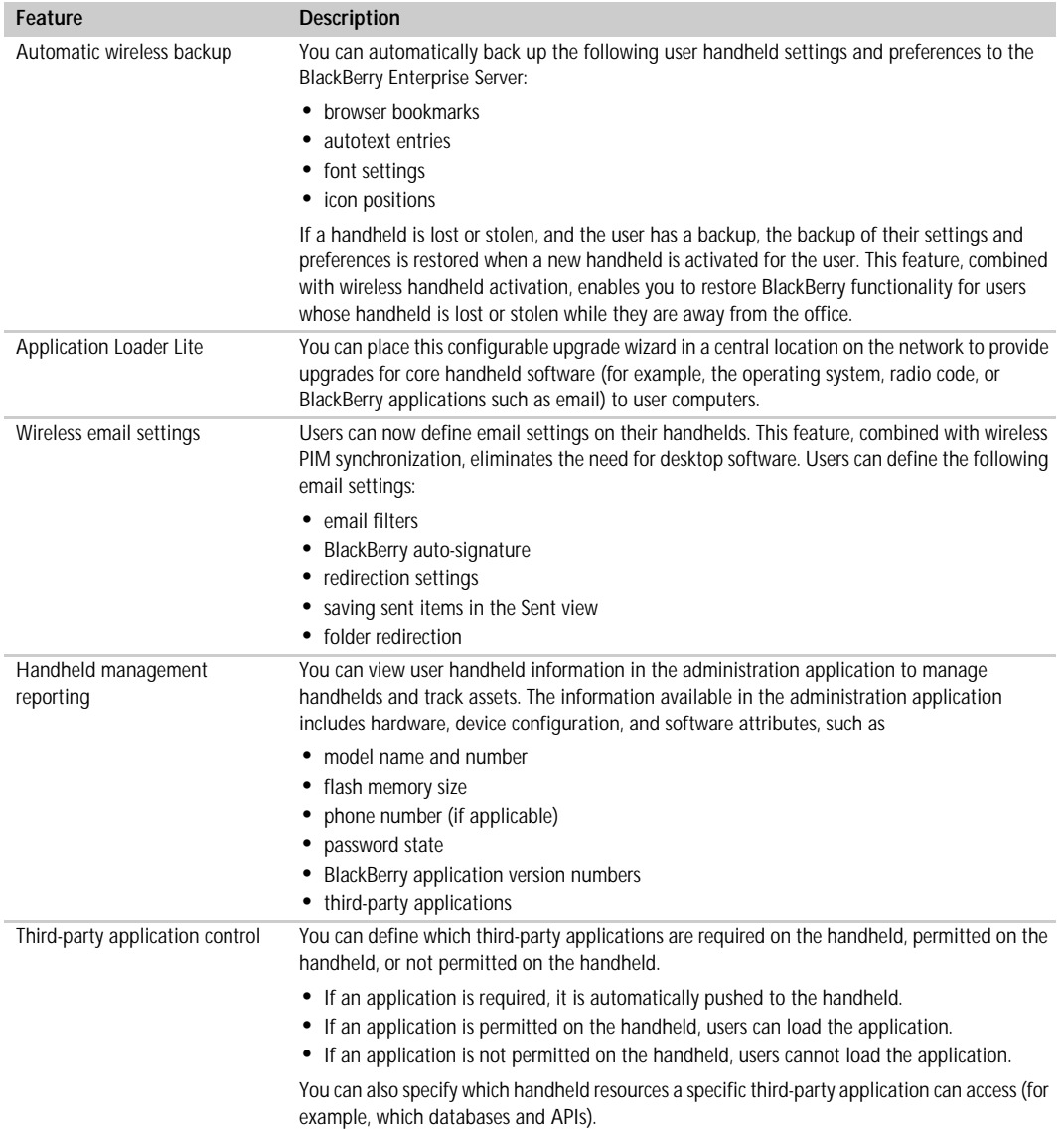

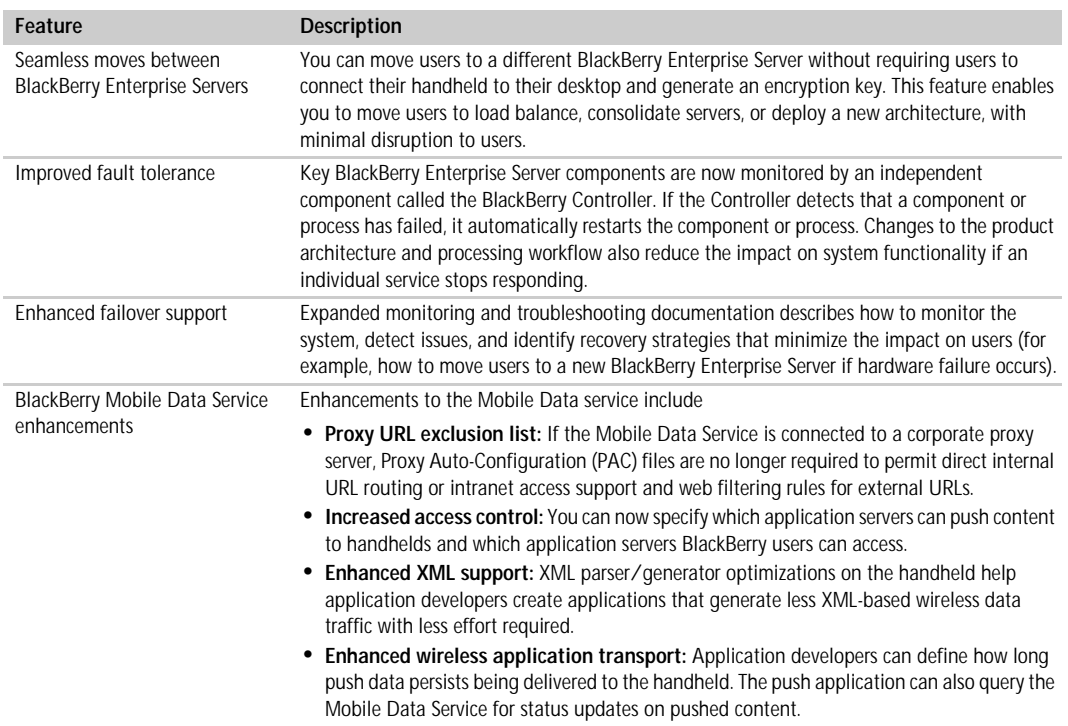

## <span id="page-13-0"></span>Software compatibility

The new features and enhancements in this release require the following BlackBerry software components:

#### End user features

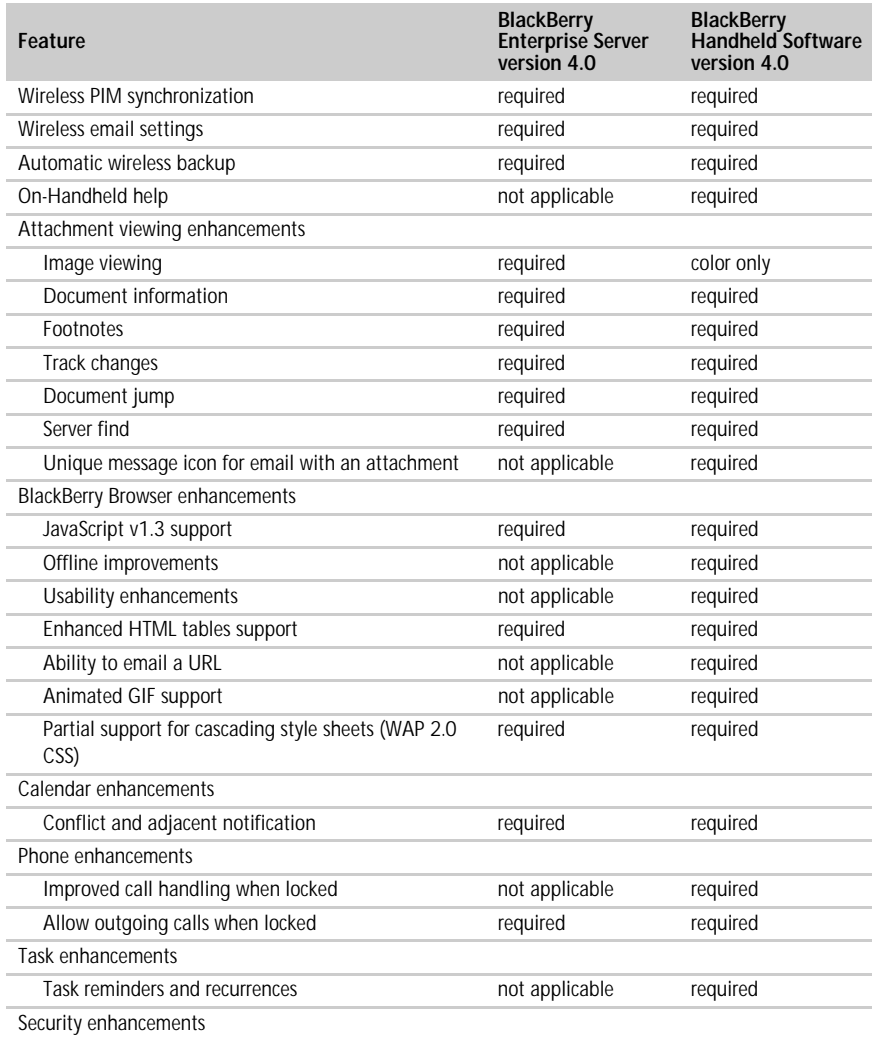

#### 2: Features

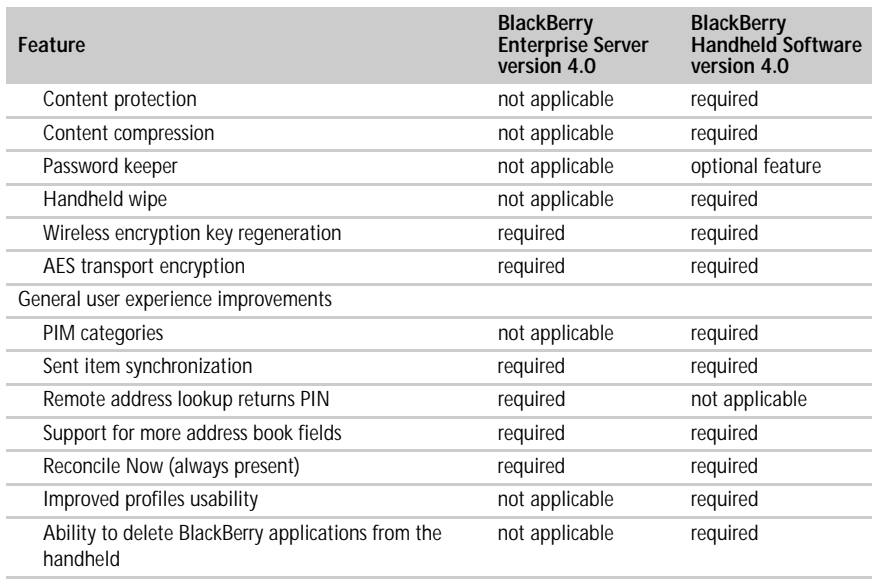

### Administration features

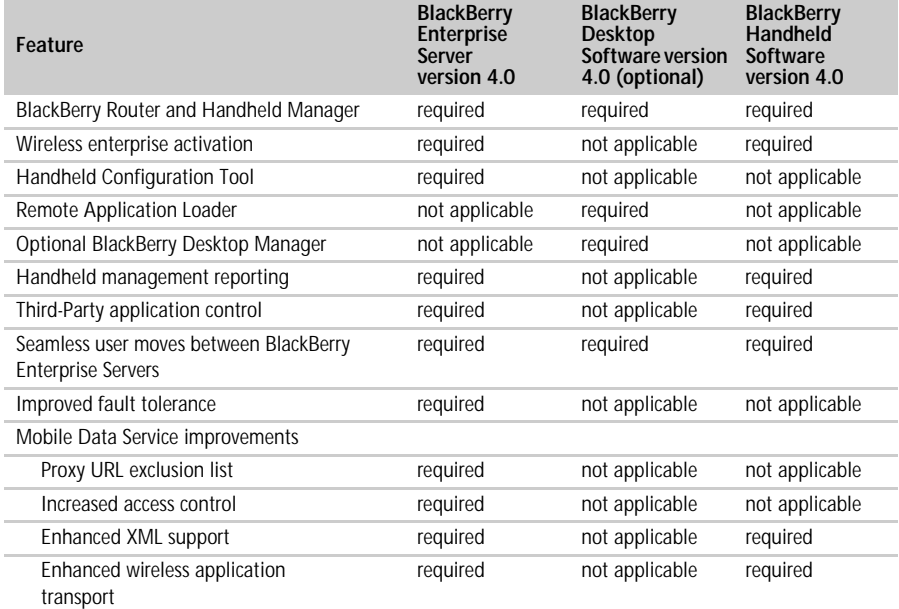

### Software Development Kit features

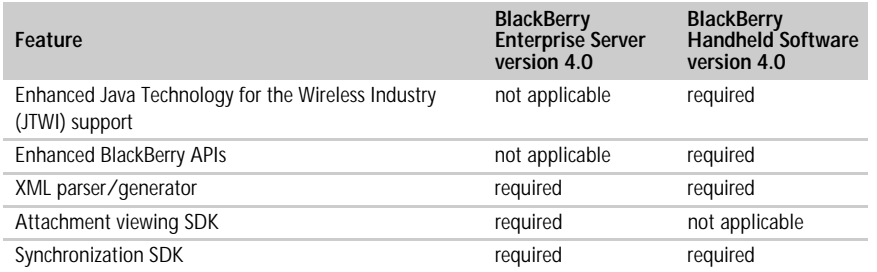

2: Features

# <span id="page-16-0"></span>**Messaging**

The BlackBerry solution provides a secure wireless extension of the corporate messaging environment.

## <span id="page-16-1"></span>Email

The BlackBerry Enterprise Server integrates seamlessly with existing email accounts. If users configure identical signatures on their handheld and their computer, recipients cannot distinguish between email sent from the handheld or desktop email program. Email is pushed automatically to handhelds, so users receive email on their handheld with the same speed and reliability as that of their desktop email program.

#### Wireless email reconciliation

When users move or delete email messages from their handheld or their desktop email program, or mark messages read or unread, the changes are reconciled wirelessly between their handheld and their computer. Wireless email reconciliation is enabled by default on both the handheld and the BlackBerry Enterprise Server.

#### Wireless email settings

Users can modify the following settings on the handheld:

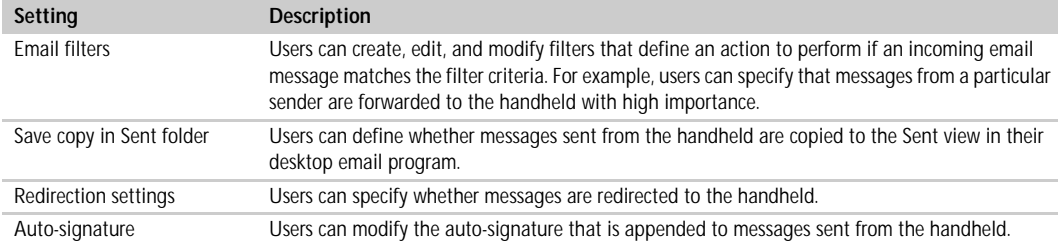

## <span id="page-17-0"></span>PIM data

Users can synchronize personal information management (PIM) items such as calendar entries, tasks, memos, and contacts wirelessly so that the entries on their handheld and their desktop email program are consistent. If wireless PIM synchronization is enabled, PIM items are synchronized over the wireless network automatically. With wireless PIM synchronization and wireless email reconciliation, users no longer have to connect their handheld to their computer to synchronize and reconcile messaging and PIM data.

Users can create or edit meeting invitations or accept or decline invitations on their handheld or their desktop email program. Any changes are synchronized wirelessly between the handheld and the computer.

When wireless PIM synchronization is enabled, an initial data synchronization between the handheld and the server to fully synchronize both sides is performed in a way that avoids data loss on either side and is optimized for wireless transmission. After the initial synchronization is complete, incremental changes are synchronized bi-directionally between the handheld and the server.

You configure Wireless PIM Synchronization in the BlackBerry Manager. The settings can apply to all users on the BlackBerry Enterprise Server or to individual users. Configuration settings include whether wireless PIM synchronization is enabled on the server or a user account, which databases can be synchronized, their synchronization type, their conflict resolution settings, and their field mappings. You can also configure wireless PIM synchronization settings through IT policies.

See the *Administration Guide* for more information about configuring wireless PIM synchronization.

#### Automatic wireless backup

Automatic wireless backup is enabled on the BlackBerry Enterprise Server by default. Settings and data that are not stored on the server are backed up on the BlackBerry Enterprise Server automatically. The following handheld settings can be backed up through automatic wireless backup:

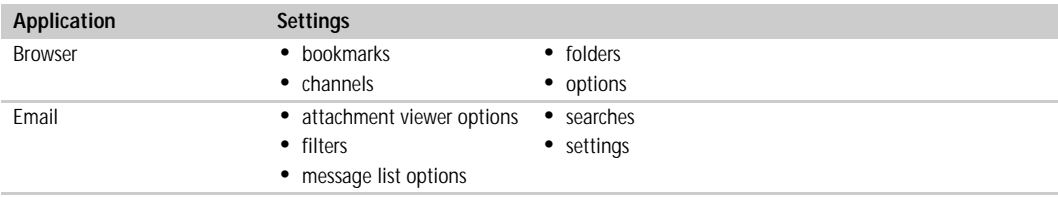

2: Features

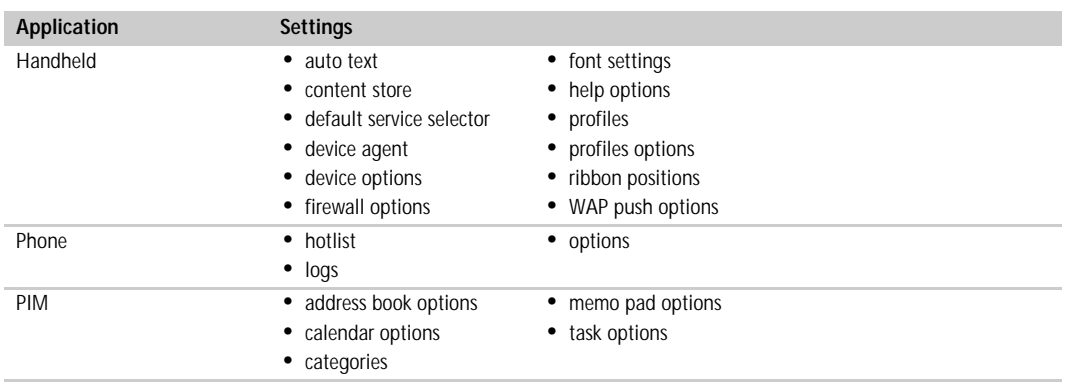

Automatic wireless backup enables you to make sure that user settings are backed up without requiring users to do so manually. This feature, combined with wireless handheld activation and wireless PIM synchronization, enables you to provide a replacement handheld to users with the same user experience as the missing or stolen handheld, all without a physical network connection.

## <span id="page-18-0"></span>**Attachments**

The BlackBerry Attachment Service enables users to view supported email attachments on their handheld in a format that retains the original layout, appearance, and navigation of the attachment. The handheld attachment viewer is fully integrated with the handheld mail application and the BlackBerry Enterprise Server; the Attachment Service uses the existing Messaging Agent link to the user mail server to access attachments directly on the server.

Because the Attachment Service interprets and converts email attachments in binary format, the applications that are associated with the attachment format are not required on the BlackBerry Enterprise Server, and there is no risk of infection on the handheld by macro viruses that operate within those applications.

The attachment viewer is installed automatically with the BlackBerry Enterprise Server Software and supports many formats.

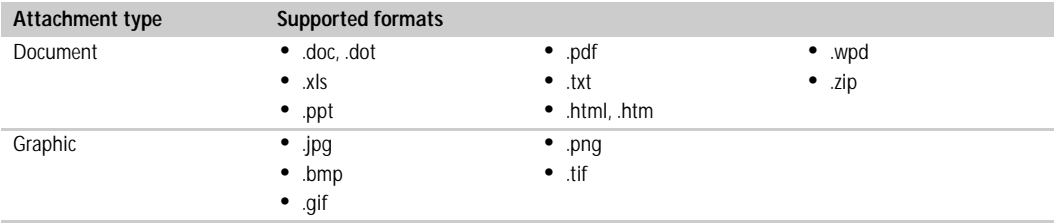

## <span id="page-19-0"></span>Remote address lookup

Remote address lookup enables users to search for a recipient in their corporate directory when they compose an email message on their handheld.

Users can search using letters from the entry's first name, last name, or both. The BlackBerry Enterprise Server searches the corporate directory and returns (up to) the 20 closest matches. If the desired name does not appear on the list, users can request the next 20 search results. When users select a match, they can add the match to their personal address book.

# <span id="page-19-1"></span>BlackBerry Mobile Data Service

The BlackBerry Mobile Data Service provides the BlackBerry Browser and third-party Java applications with secure access to the Internet and online corporate data and applications. The Mobile Data Service provides a link to any standard server on the corporate intranet or Internet using standard Internet protocol, such as HTTP or TCP/IP, and encrypts content using the same encryption standard used to encrypt email and other BlackBerry data.

The BlackBerry Enterprise Server and the Mobile Data Service perform the following functions:

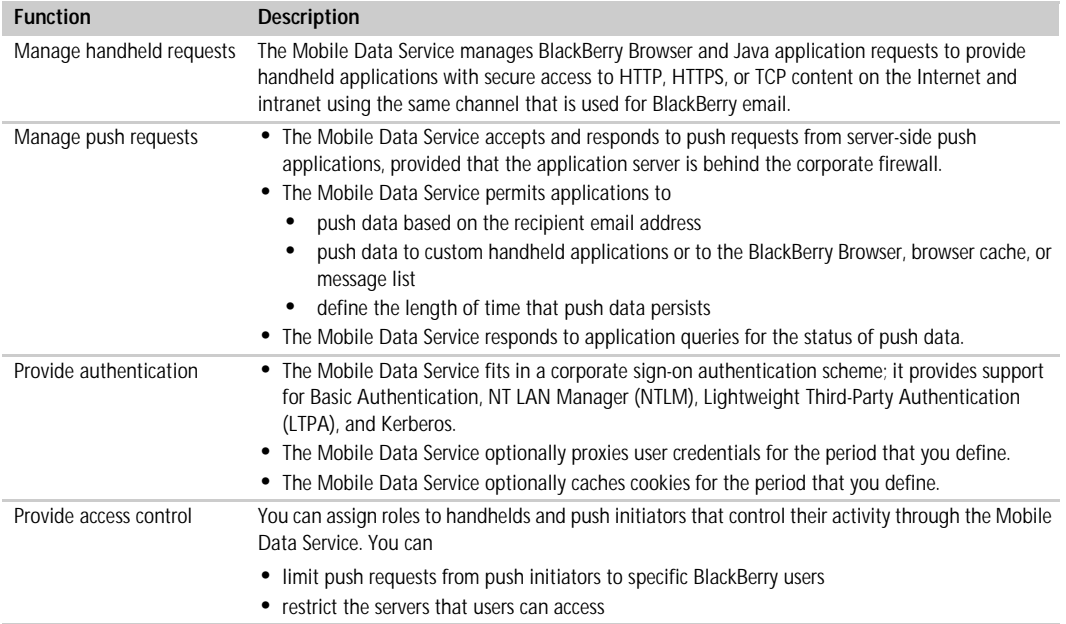

2: Features

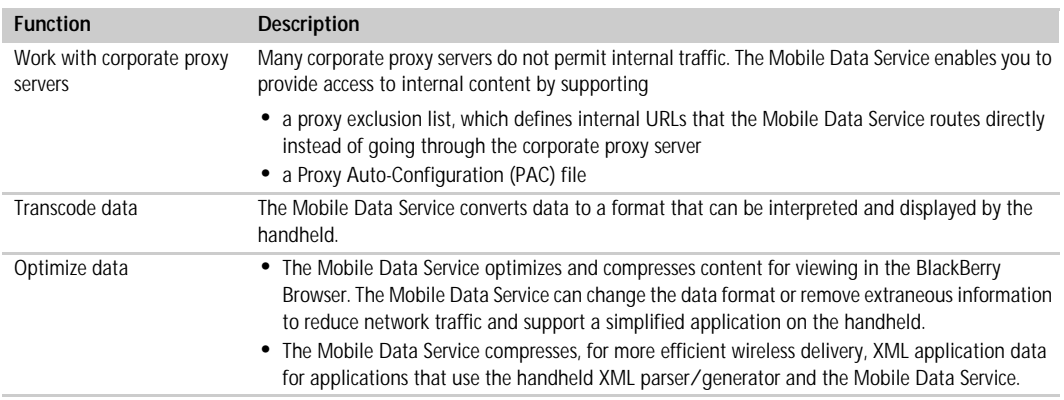

## <span id="page-20-0"></span>Server management

You manage the BlackBerry Enterprise Server using the following tools:

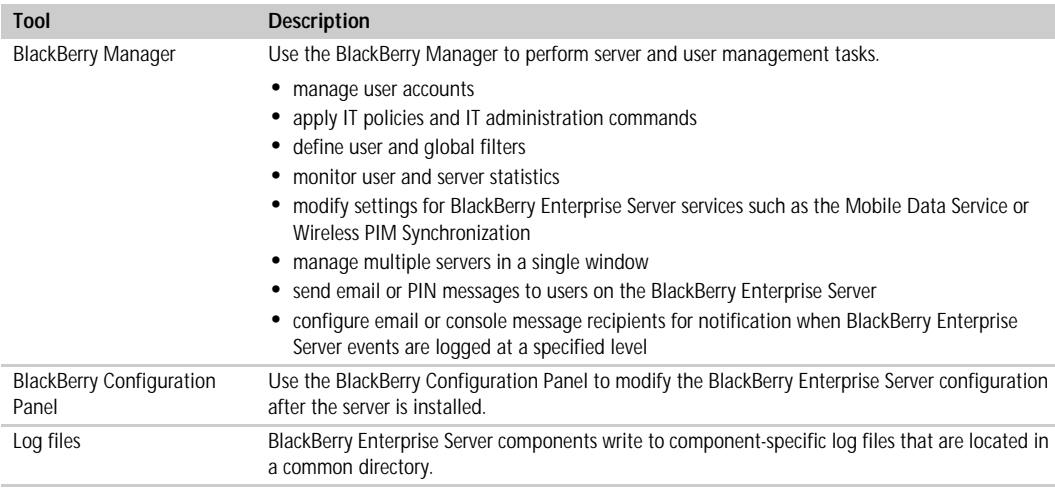

## <span id="page-21-0"></span>IT Policy

#### Wireless IT policy

Wireless IT policy enables you to define settings and push them wirelessly to users' handhelds. A policy consists of rules that define handheld security, PIM synchronization settings, or other behaviors for the group of users that you define. For example, you can define rules and add them to a custom policy designed for sales personnel and then add the personnel to the policy. Because the policies are pushed wirelessly, they are effective immediately.

When you install the BlackBerry Enterprise Server and add users, the users are added to the Default policy by default. You can also define custom policies and add users to them. IT policies enable you to define consistent behavior to simplify managing BlackBerry in your organization. IT policy rules include

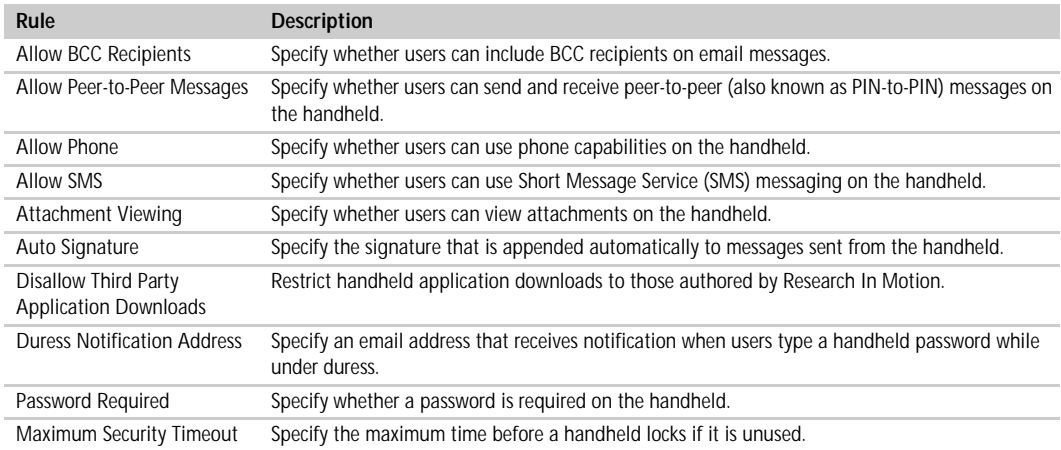

#### Wireless IT commands

You can send commands to the handheld wirelessly and securely. Wireless IT commands include

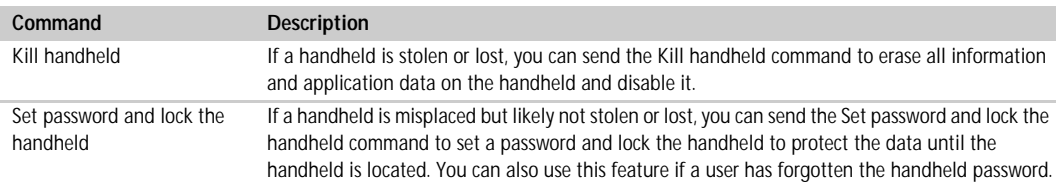

2: Features

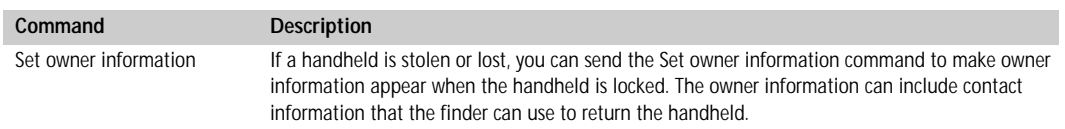

# <span id="page-22-0"></span>Handheld management

## <span id="page-22-1"></span>Deployment

#### <span id="page-22-2"></span>Deploying handhelds wirelessly

Users can receive a new handheld in the office or purchase a new or replacement handheld on the road and activate the handheld without a physical connection to the corporate network. This wireless enterprise activation, combined with automatic wireless backup, enables users who have lost their handheld to get up and running quickly with a replacement handheld that looks and feels like the handheld they lost.

To initiate the wireless activation process, users contact you for a shared secret password, open the handheld Enterprise Activation application, and type their corporate email address and the shared secret password. [See "Wireless enterprise activation" on page 40 for more information](#page-39-1) on the wireless enterprise activation workflow.

#### Deploying handhelds from a central location

You can use the Handheld Configuration Tool to create standard handheld configurations and apply them simultaneously to multiple handhelds. This enables you to define a consistent handheld configuration for simplified handheld management. When users receive the configured handhelds, they are operational and require no user intervention.

You can use the Handheld Configuration Tool to perform the following actions simultaneously for multiple users:

- load appropriate handheld software from a central location
- load the appropriate user data, including
	- service books
	- calendar items
	- address book entries
	- tasks

- memos
- email messages
- existing handheld options (if present)

#### Redistributing handhelds wirelessly

You can provide an existing replacement handheld to a user and activate the handheld on user accounts without a physical connection to the corporate network. You can send the **Kill Handheld** command to a handheld that was associated with a different user account, provide the handheld to a new user, and deploy it wirelessly. [See "Deploying handhelds wirelessly" on page 23 for more information.](#page-22-2)

## <span id="page-23-0"></span>Maintenance and upgrades

#### Upgrading handheld software using the administration computer

You can upgrade handheld software using the administration computer by collecting handhelds that require software upgrades and using the Handheld Configuration Tool to upgrade the handheld software through a connection to the administration computer.

#### Pushing handheld software upgrades to the Handheld Manager

You can push handheld software upgrades to user computers that have the Handheld Manager installed by sending an email with a link to the network location from which users can run the BlackBerry Application Loader. To upgrade, users connect the handheld to the computer, start the Handheld Manager, and run the Application Loader from the link that they received by email.

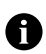

Note: When you deploy the Handheld Manager software on user computers, you can create a generic path registry key to point to the location of the handheld upgrade software. This enables you to create a path to the network location where they place the upgrade software that matches the path on user computers, so you do not have to push a new path registry setting to user computers each time that you push handheld software upgrades. The search path registry entry defines where the Application Loader looks for handheld software versions to install.

2: Features

### Pushing handheld software upgrades to the Desktop Manager

You can push handheld software upgrades to user computers that have the optional BlackBerry Desktop Manager software (which includes the Handheld Manager and Application Loader) installed. When the user runs the Desktop Manager, the Application Loader detects the new handheld software version and initiates the upgrade.

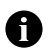

Note: When you deploy the Desktop Manager software on user computers, you can create a generic path registry key to point to the location of handheld upgrade software. You can create a path to the network location where you place the upgrade software that matches the path on user computers, so you do not have to push a new path registry setting to user computers each time that you push handheld software upgrades.

Feature and Technical Overview

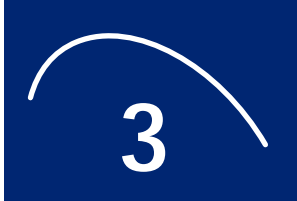

# <span id="page-26-0"></span>Architecture

The BlackBerry Enterprise Server consists of services that provide functionality and components that monitor services and process, route, compress, and encrypt data, and communicate with the wireless network.

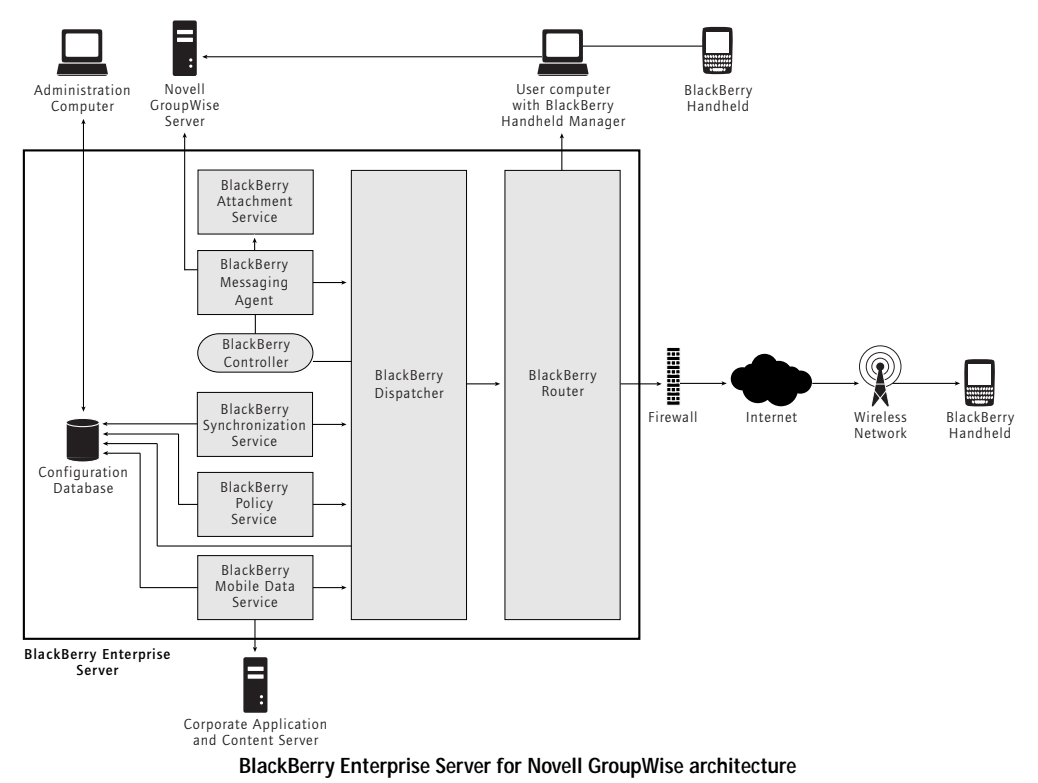

# <span id="page-27-0"></span>**Components**

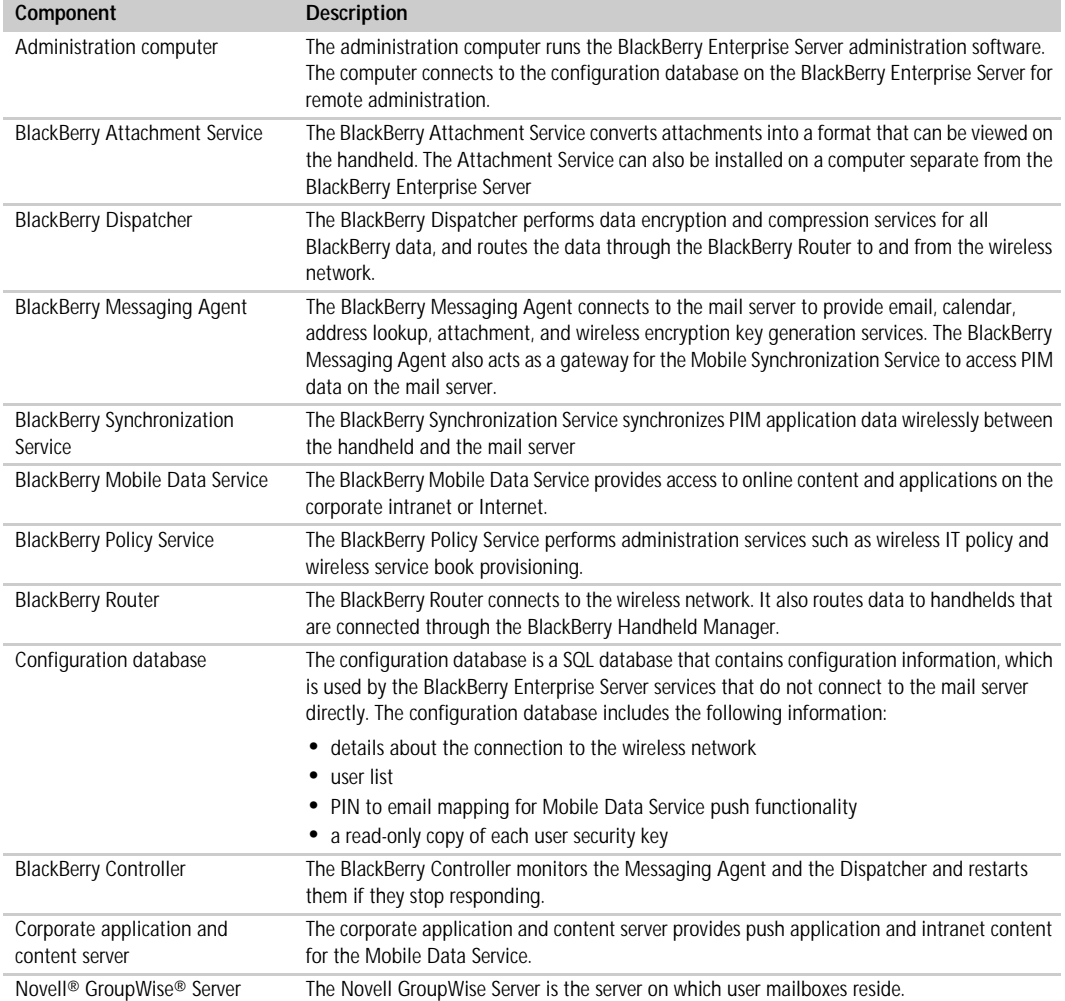

3: Components

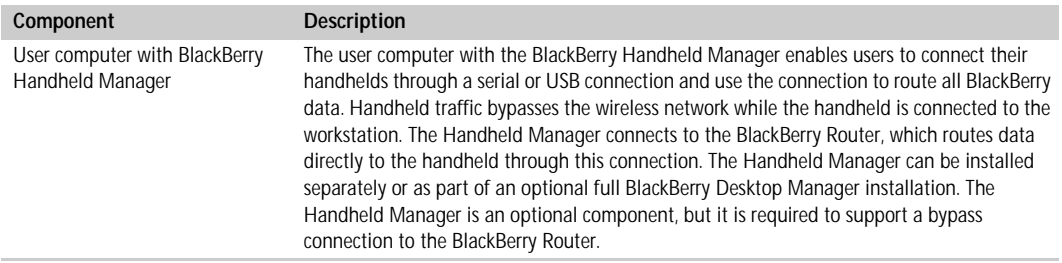

Feature and Technical Overview

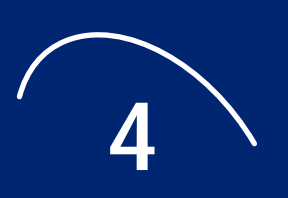

# <span id="page-30-0"></span>**Workflows**

# <span id="page-30-1"></span>Connecting to the messaging server

When the BlackBerry Enterprise Server starts, it opens a connection to the GroupWise Server for each BlackBerry user. This connection is opened using the GroupWise Object API, which is the same TCP/IP mechanism that the GroupWise Windows client uses.

- 1. Connects to the GroupWise Server: The BlackBerry Enterprise Server uses the trusted application key to open a multi-login connection to the GroupWise Server that is specified in the BlackBerry Enterprise Server configuration. The trusted application key must be generated before the BlackBerry Enterprise Server is installed. The server address can be a DNS server name or any Post Office Agent (POA) in the GroupWise Domain.
- 2. Connects to the user's post office: When a connection is established with a post office, the BlackBerry Enterprise Server looks up the user's post office and supported access modes. If the BlackBerry Enterprise Server does not have a connection to the user's post office, the connection is closed and retried.
- 3. Establishes connection: When the BlackBerry Enterprise Server establishes the connection with the user's post office, peek mode is set between the BlackBerry Enterprise Server and the GroupWise server, and an account object is created in the BlackBerry Enterprise Server. This connection remains open while the BlackBerry Enterprise Server is running.
- 4. Begins processing transactions: When all active users are connected, the BlackBerry Enterprise Server starts processing transactions. New users can be added and allocated an account object without restarting either server. Because the BlackBerry Enterprise Server connects as a trusted application using the object API, users anywhere within the GroupWise primary domain can have an account on the BlackBerry Enterprise Server.

Feature and Technical Overview

# <span id="page-31-0"></span>Email

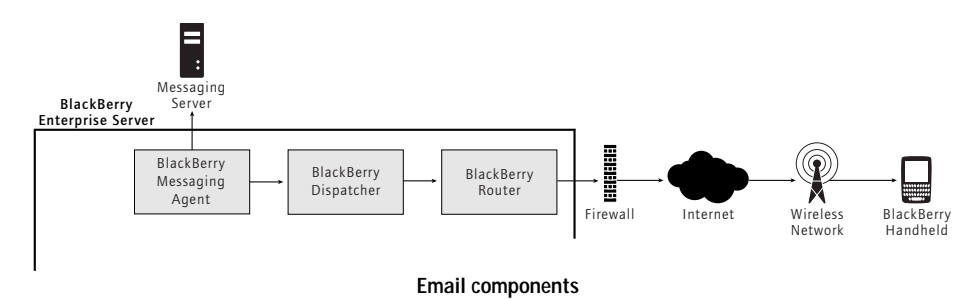

## <span id="page-31-1"></span>Email sent to a handheld

- 1. New message arrives: A message arrives in the user GroupWise mailbox. The Messaging Agent polls the user mailbox and detects the new message. The polling interval is 20 seconds.
- 2. **Applies filters:** The Messaging Agent checks the message fields against global filter rules and filters the messages that meet the filter criteria. After it applies the global filter rules, the BlackBerry Enterprise Server applies any user-defined filters to messages that meet the filter criteria.
- 3. Sends to the BlackBerry Dispatcher: The Messaging Agent sends the message to the BlackBerry Dispatcher.
- 4. **Encrypts and compresses:** The Dispatcher encrypts the first portion of the message with the user encryption key, compresses it, and passes it to the BlackBerry Router for delivery to the handheld.
- 5. Sends to the wireless network: The BlackBerry Router sends the first 2 KB portion of the message over port 3101 to the wireless network, which verifies that the PIN belongs to a valid handheld that is registered on the wireless network.
- 6. Returns confirmation: The wireless network locates the BlackBerry handheld and delivers the message. The handheld sends delivery confirmation to the BlackBerry Dispatcher, which passes it to the Messaging Agent. If the BlackBerry Enterprise Server does not receive confirmation within four hours, it resubmits the message to the wireless network.

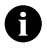

Note: The confirmation is a radio-level confirmation. It confirms that the message was delivered to the handheld, but it does not confirm that the user received or read the message.

4: Workflows

7. **Arrives on the handheld:** The handheld decrypts and decompresses the message so that the user can view it, and notifies the user of its arrival.

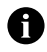

Note: The workflow for wireless calendar or email reconciliation items is the same as the preceding workflow; however, the Messaging Agent detects that the item is a calendar entry or a moved, deleted, or read/unread message.

## <span id="page-32-0"></span>Email sent from a handheld

- 1. Message is sent from handheld: The user sends a message from the handheld. On the handheld, the message is assigned the RefId. If the message is a meeting invitation or calendar item, the handheld appends the calendar information to the message.
- 2. Compresses and encrypts: The handheld compresses and encrypts the entire message.
- 3. Sends to the BlackBerry Enterprise Server: The message is sent to port 3101 over the wireless network to the BlackBerry Enterprise Server.

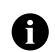

Note: The BlackBerry Enterprise Server only accepts messages from the handheld that are encrypted. If the message is not encrypted, the BlackBerry Enterprise Server rejects it.

- 4. Decrypts and decompresses: The BlackBerry Dispatcher uses the user encryption key to decrypt and decompress the message. If the message cannot be decrypted using the unique encryption key, the BlackBerry Enterprise Server ignores the message and sends an error to the handheld.
- 5. Delivers to mailbox: The Messaging Agent places the message in the user GroupWise mailbox.
- 6. Copied in Sent folder: The Messaging Agent places a copy of the message in the Sent Items folder of the desktop email program. This step does not take place if the Don't save a copy to the Sent **Items folder** option is enabled in the user settings and that setting is permitted on the BlackBerry Enterprise Server.
- 7. Routes to recipients: The GroupWise Server routes the message to the recipients. As a result, a message that is sent from the handheld is the same as a message that is sent from the desktop; messages originate from the user corporate email address, and, if necessary, a copy is placed in the Sent Items folder.

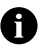

Note: The workflow for wireless calendar or email reconciliation items is the same as the preceding workflow; however, the Messaging Agent detects that the item is a calendar entry or a moved, deleted, or read/unread message.

## <span id="page-33-0"></span>**Attachments**

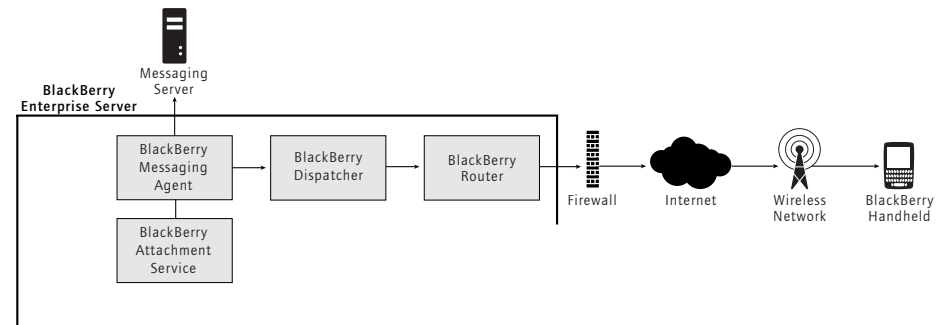

#### Attachment components

- 1. Message with attachment arrives: A user receives a message with an attachment on the handheld.
- 2. Verifies attachment: The Messaging Agent verifies that the attachment is a valid format for conversion. If the format is not valid, the Open Attachment menu item does not appear on the recipient handheld.
- 3. Attachment request: The handheld user clicks Open Attachment to view the attachment on the BlackBerry handheld.
- 4. Sends request: The request is sent from the handheld Attachment Viewer to the Messaging Agent, which invokes the Attachment Service over port 1900.
- 5. Retrieves document: The Attachment Service retrieves the document in binary format from the user mail file using the Messaging Agent link to the mail server.
- 6. Distills document: The Attachment Service distills the document.
- 7. Extracts and stores document information: The Attachment Service extracts the document content, layout and appearance, and navigation information. The information is organized, stored, and linked in an efficient, proprietary Document Object Model (DOM) in a binary Extensible Markup Language (XML) style.
- 8. Formats document for the handheld: The Attachment Service conversion process formats the document for the handheld and converts it to Universal Content Stream (UCS) format. The formatting is based on the request for content (for example, page and paragraph information or search words) and the available handheld information (for example, screen size, display, or available space).

4: Workflows

- 9. Sent to the Messaging Agent: The Attachment Service sends the UCS data to the Messaging Agent over a TCP/IP connection to port 1900. The Messaging Agent writes to the state database to track the status of the content.
- 10. Sends to the BlackBerry Dispatcher: The Messaging Agent sends the converted attachment to the Dispatcher.
- 11. Compresses and encrypts: The Dispatcher encrypts the first portion of the attachment with the user encryption key, compresses it, and passes it to the BlackBerry Router for delivery to the handheld.
- 12. Sends to the wireless network: The BlackBerry Router sends the first portion of the attachment over port 3101 to the wireless network, which verifies that the PIN belongs to a valid handheld that is registered on the wireless network.
- 13. Returns confirmation: The wireless network locates the BlackBerry handheld and delivers the attachment. The handheld sends delivery confirmation to the BlackBerry Dispatcher, which passes it to the Messaging Agent. The Messaging Agent writes the messages delivery state to the user state database. If the BlackBerry Enterprise Server does not receive confirmation within four hours, it resubmits the attachment data to the wireless network.
- 14. Decrypts and decompresses: The handheld uses the user encryption key to decrypt and decompress the attachment so that the user can view it.
- 15. Viewed on the handheld: The user can view the attachment on the handheld by selecting a section from the table of contents or viewing the full attachment. The original formatting of the attachment, including indents, tables, fonts, font formatting, and bullets, is reflected on the handheld.

## <span id="page-34-0"></span>Address lookup

- 1. Lookup on handheld: The user performs an address lookup on the handheld. On the handheld, the request is assigned a RefId.
- 2. Compresses and encrypts: The handheld compresses and encrypts the request using Triple DES or AES encryption.
- 3. Sent to the BlackBerry Enterprise Server: The request is sent over the wireless network, over port 3101, to the BlackBerry Enterprise Server.
- 4. Decrypts and decompresses: The Dispatcher uses the encryption key from the user profile document to decrypt and decompress the request and passes it to the Messaging Agent.
- 5. Retrieves matches from the Global Address Book: The Messaging Agent queries the system address book on the GroupWise Server and retrieves the 20 closest matches to the lookup request.

<span id="page-35-0"></span>PIM data

- 6. Sends to the BlackBerry Dispatcher: The Messaging Agent sends the lookup results to the Dispatcher.
- 7. Compresses and encrypts: The Dispatcher encrypts the results with the user encryption key, compresses them, and passes it to the BlackBerry Router for delivery to the handheld.
- 8. Sends to the wireless network: The BlackBerry Router sends the results over port 3101 to the wireless network, which verifies that the PIN belongs to a valid handheld that is registered on the wireless network.
- 9. Returns confirmation: The wireless network locates the BlackBerry handheld and delivers the results. The handheld sends delivery confirmation to the BlackBerry Dispatcher, which passes it to the Messaging Agent. If the BlackBerry Enterprise Server does not receive confirmation within four hours, it resubmits the lookup results to the wireless network.
- 10. Decrypts and decompresses: The handheld uses the user encryption key to decrypt and decompress the lookup results so that the user can view them.
- 11. Viewed on the handheld: The user can view or email the lookup matches on the handheld or add them to the handheld address book.

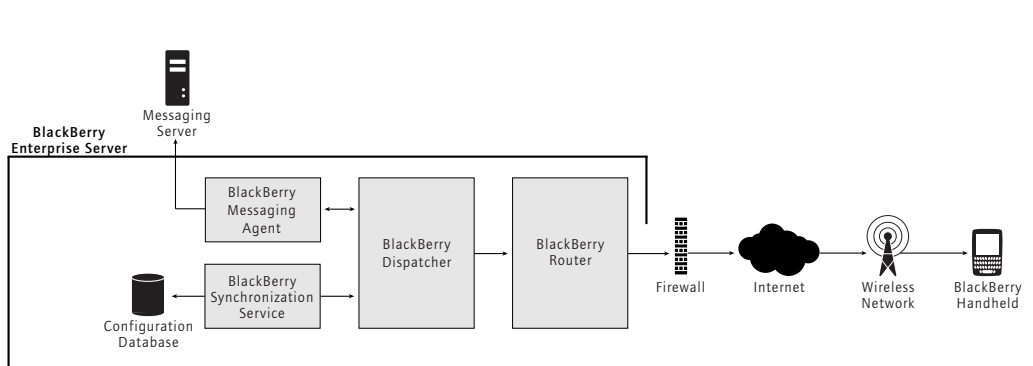

#### PIM synchronization components

## <span id="page-35-1"></span>Initial synchronization

1. Receives synchronization service book: A user activates a new handheld, or upgrades an existing handheld, and receives the synchronization service book.

4: Workflows

2. Handheld requests configuration: The handheld requests the synchronization configuration from the BlackBerry Synchronization Service. The configuration information includes whether Wireless PIM Synchronization is enabled on the server, which databases can be synchronized, their synchronization type, and their conflict resolution settings.

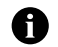

Note: All data sent between the handheld and the BlackBerry Enterprise Server is compressed and encrypted.

3. Initial synchronization: The server returns the configuration information, and the databases are synchronized based on the information. A synchronization agent on the handheld tracks which databases can be synchronized wirelessly. After a database is registered for wireless synchronization, it can no longer be synchronized or restored using the desktop software. If there is existing data on the handheld and the server, the records are merged, added, or updated during synchronization. If there is data on only the handheld or the server, the data is restored from that location.

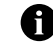

Note: No records are deleted during the slow synchronization process.

4. Initial synchronization complete: Initial synchronization is complete when the data on the handheld and the server are synchronized. Future changes on the handheld or the server are synchronized wirelessly through the PIM synchronization process. If the user modifies data in the handheld or desktop PIM application during initial synchronization, the records are synchronized during the PIM synchronization process after the initial load is complete.

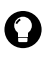

Tip: If the handheld is connected to a computer that has the Handheld Manager installed (either standalone or as part of the optional Desktop Manager) and running, the initial synchronization can take place over the connection to the BlackBerry Router on the BlackBerry Enterprise Server rather than over the wireless network.

## <span id="page-36-0"></span>PIM synchronization

- 1. **User changes data:** The user saves changes to PIM data or handheld settings (for example, a new autotext entry) in the handheld or desktop PIM application, and the change is added to the changelist on the handheld or the server (depending on where the change was made).
- 2. Sends changelist: The changelist, which includes the target PIM application database and record information, is sent to the Synchronization Service. Changes to PIM data are sent immediately (along with other entries in the changelist for that user). Changes that are not triggered immediately are sent at the batch synchronization interval set on the server; the default is every ten minutes.

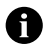

Note: All data sent between the handheld and the BlackBerry Enterprise Server is compressed and encrypted. Note: To prevent change collisions, only a single server or handheld changelist per user can be sent wirelessly at one time.

- 3. Database entry: The Synchronization Service receives the synchronization request and writes a synchronization request entry in the SynchRequest table.
- 4. Sends synchronization data: The Synchronization Service sends the changed records though the BlackBerry Dispatcher to the handheld.
- 5. **Acknowledgement:** The handheld acknowledges each record that it receives successfully. For each acknowledged record, the Synchronization Service removes the corresponding synchronization request entry from the SyncRequest table and writes an entry in the SyncRecordState table. Each PIM database record has a unique identifier that is mapped to the corresponding record on the handheld. Subsequent changes to a record can be easily associated with the corresponding record on the other side.

# <span id="page-37-0"></span>Mobile data

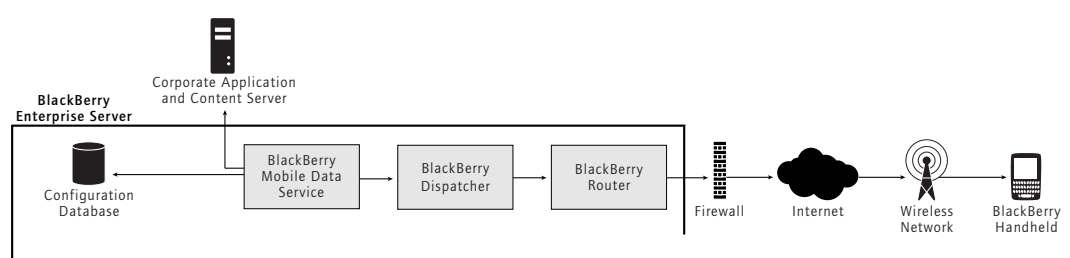

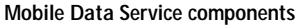

### **BlackBerry Browser content requested on handheld**

- 1. Content request: A user requests Internet or intranet content on the handheld.
- 2. Sends request: The request is sent over port 3101 to the BlackBerry Enterprise Server on which the user resides. The BlackBerry Enterprise Server sends the request to the Mobile Data Service over port 3201.
- 3. **Retrieves content:** The Mobile Data Service creates an HTTP session for the user and retrieves the requested content.
- 4. **Submits content:** The Mobile Data Service converts the content for viewing on the handheld and sends it to port 3201 on the BlackBerry Enterprise Server.
- 5. Encrypts and compresses: The BlackBerry Enterprise Server encrypts the content with the user's encryption key, compresses it, and sends it to the BlackBerry Router for delivery to the handheld.

4: Workflows

- 6. Sends to the wireless network: The BlackBerry Router sends the content over port 3101 to the wireless network, which verifies that the PIN belongs to a valid handheld that is registered on the wireless network.
- 7. Returns confirmation: The wireless network locates the BlackBerry handheld and delivers the content. The handheld sends delivery confirmation to the BlackBerry Router. If the Mobile Data Service does not receive confirmation within the flow control timeout limit, it sends a cancellation to the wireless network for the pending content.
- 8. **Arrives on handheld:** The handheld decrypts and decompresses the content so that the user can view it. The handheld application detects the content and displays it.

#### Content requested with access control enabled

With access control enabled, the Mobile Data Service requests content from the content server in the following sequence:

- 1. Content request: A user requests internet content from the content server.
- 2. Creates an HTTP session: If pull access control is enabled for the Mobile Data Service and the request is allowed, the Mobile Data Service creates an HTTP session for the user and sends the HTTP request to the content server.
- 3. Resends HTTP request: If pull access control fails for the request, the HTTP request is not sent by the Mobile Data Service to the origin server. The HTTP 403 error message displays in the BlackBerry Browser. After the user sends the HTTP authentication login and password, the Mobile Data Service resends the HTTP request with the necessary HTTP authentication information to the content server.

### **Application content pushed to handheld**

- 1. Sends request: A custom push application, which resides on a server behind the corporate firewall, sends an HTTP POST request to the Mobile Data Service central push server to the web server listen port (default 8080). The application specifies the BlackBerry Enterprise Server host name and the Mobile Data Service web server connection listen port.
- 2. Configuration database lookup: The central Mobile Data Service push server checks the Configuration Database for the following information about the recipients that are defined in the push application:
	- BlackBerry Enterprise Server on which the user account resides
	- the PIN that is associated with the recipient email address
	- whether the recipient account is enabled

• whether the recipient account was soft-deleted

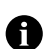

Note: Recipients who do not appear in the BlackBerry directory, or who have a disabled or soft-deleted BlackBerry account, do not receive push content.

- 3. Returns response: The Mobile Data Service responds to the push application to acknowledge that it is processing the request and closes the connection.
- 4. Routes to recipients: The central Mobile Data Service push server routes the content to the push server connection listen port (default 81) on the Mobile Data Service on the BlackBerry Enterprise Servers on which the recipients reside.
- 5. Submits content: The Mobile Data Service converts the content for viewing on the handheld and sends it over port 3201 to the Messaging Agent.
- 6. Sent to the BlackBerry Enterprise Server: The Messaging Agent sends the message to the BlackBerry Enterprise Server.
- 7. Encrypts and compresses: The BlackBerry Enterprise Server encrypts the content with the user's encryption key, compresses it, and sends it to the BlackBerry Router for delivery to the handheld.
- 8. Sent to the wireless network: The BlackBerry Router sends the content over port 3101 to the wireless network, which verifies that the PIN belongs to a valid handheld that is registered on the wireless network.
- 9. Returns confirmation: The wireless network locates the BlackBerry handheld and delivers the content. The handheld sends delivery confirmation to the BlackBerry Enterprise Server. If the Mobile Data Service does not receive confirmation within the flow control timeout limit, it sends a cancellation to the wireless network for the pending content.
- 10. Detects content: The handheld application that listens on the port number that is specified in the push application (for example, the BlackBerry Browser listens for push application connections on port 7874) detects the inbound content, and displays it when the user invokes it.

## <span id="page-39-1"></span><span id="page-39-0"></span>Wireless enterprise activation

- 1. New BlackBerry: A user receives or purchases a new BlackBerry and contacts the IT department to activate it.
- 2. **Administrator creates a password:** The administrator uses the BlackBerry Manager to create a temporary wireless activation password for the user account and communicates that password to the user. The password applies to the user account only and is invalid when:
	- a handheld is successfully activated on the account using the password

4: Workflows

- five unsuccessful activation attempts are made on the account
- the user fails to activate a handheld within the expiry window
- 3. User initiates wireless activation: The user opens the Enterprise Activation application on the handheld and types the appropriate corporate email address and wireless activation password.
- 4. Handheld sends activation request: The handheld sends an activation request email to the corporate email account. The email contains information about the handheld such as routing information and the handheld activation public keys. See the *BlackBerry Wireless Enterprise Activation Technical* Overview for information on public key encryption.
- 5. Server sends activation response: The BlackBerry Enterprise Server sends the handheld an activation response that contains routing information about the BlackBerry Enterprise Server, and the server's public keys.
- 6. Establishes and confirms keys: The BlackBerry Enterprise Server and the handheld establish a master encryption key. Both the BlackBerry Enterprise Server and the handheld confirm their knowledge of the master key to one another. If key confirmation succeeds, the activation proceeds, and further communication is encrypted.
- 7. Sends service books: The BlackBerry Enterprise Server sends the appropriate service books (for example, messaging service book, wireless calendar service book, browser service book, and other service books) to the handheld. The user can now send and receive messages on the handheld.
- 8. Loads data: If the user is configured for wireless PIM synchronization and wireless backup, the BlackBerry Enterprise Server sends data to the handheld, including:
	- calendar entries
	- address book entries
	- tasks
	- memos
	- email messages
	- existing handheld options (if applicable) that were backed up through automatic wireless backup

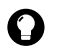

Tip: If the user is in the office, you can use the Handheld Manager to load the data over a connection to the BlackBerry Router. This option enables you to avoid sending large quantities of data over the wireless network. You can also enforce this option through an IT Policy rule.

# <span id="page-41-0"></span>BlackBerry Router

- 1. User connects the handheld: The user connects the handheld to a desktop computer that is running the Handheld Manager.
- 2. **Authenticates handheld:** The BlackBerry Router uses a unique authentication protocol to verify that the user is a valid user and is not masquerading as another user. The authentication sequence uses the authentication information that the BlackBerry Enterprise Server and the handheld use to validate one another to determine whether the connection is valid. The BlackBerry Router does so without viewing the authentication data that passes between the handheld and the server.
- 3. Data bypasses the wireless network: The BlackBerry Router and the Handheld Manager manage all data flow to and from the handheld over the physical connection behind the firewall.
	- Data from the handheld is sent to the BlackBerry Router through the Handheld Manager.
	- Data to the handheld is sent from the BlackBerry Router to the handheld through the Handheld Manager.

All data sent between the handheld and the BlackBerry Enterprise Server is compressed and encrypted. When the user disconnects the handheld or closes the Handheld Manager, the wireless data flow is restored.

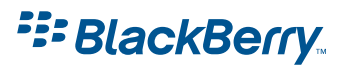

©2004 Research In Motion Limited Published in Canada.